# Problem

Soloving a set of simultaneous linear equations

# Analytical Mechanics: MATLAB

Shinichi Hirai

Dept. Robotics, Ritsumeikan Univ.

$$
\left[\begin{array}{cc} H_{11} & H_{12} \\ H_{12} & H_{22} \end{array}\right] \left[\begin{array}{c} \dot{\omega}_1 \\ \dot{\omega}_2 \end{array}\right] = \left[\begin{array}{c} f_1 \\ f_2 \end{array}\right]
$$

⇓

Solving a set of ordinary differential equations

$$
\dot{\theta}_1 = \omega_1
$$

$$
\dot{\theta}_2 = \omega_2
$$

$$
\begin{bmatrix} \dot{\omega}_1 \\ \dot{\omega}_2 \end{bmatrix} = \begin{bmatrix} \cdots (\theta_1, \theta_2, \omega_1, \omega_2) \\ \cdots (\theta_1, \theta_2, \omega_1, \omega_2) \end{bmatrix}
$$

Shinichi Hirai (Dept. Robotics, Ritsumeikan Univ.) Analytical Mechanics: MATLAB 5 / 500 September 2006 5 / 50

Shinichi Hirai (Dept. Robotics, Ritsumeikan Univ.) Analytical Mechanics: MATLAB 6 / 6 / 60 / 6 / 50

Shinichi Hirai (Dept. Robotics, Ritsumeikan Univ.) Analytical Mechanics: MATLAB 7 / 7 / 500 7 / 500 7 / 500 7

# Shinichi Hirai (Dept. Robotics, Ritsumeikan I — Analytical Mechanics: MATLAB 1 / 1 / 50  $\,$  1 / 50  $\,$ Agenda 1 Vector and Matrix <sup>2</sup> Graph <sup>3</sup> Ordinary Differential Equations <sup>4</sup> Optimization <sup>5</sup> Parameter Passing <sup>6</sup> Random Numbers <sup>7</sup> Summary

# What is MATLAB?

- **9** Software for numerical calculation
- <sup>2</sup> can handle vectors or matrices directly
- **3** Functions such as ODE solvers and optimization
- **4** Toolboxes for various applications
- $\bullet$  both programming and interactive calculation

# Problem

We drive a 2-DOF open loop menipulator based on joint PID control. Let us simulate the motion of the manipulator.

Shinichi Hirai (Dept. Robotics, Ritsumeikan Univ.) Analytical Mechanics: MATLAB 2 / 500 . 2 / 500 . 2 / 500 . 2 / 50

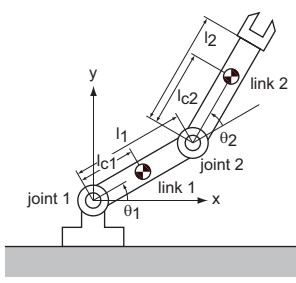

# What is MATLAB?

MATLAB environment

MATLAB Total Academic Headcount (TAH) MATLAB with all toolboxes is available

#### Information

https://it.support.ritsumei.ac.jp/hc/ja

Problem

# What is MATLAB?

Step 1. Derive equations of motion (kinematics / dynamics)

Shinichi Hirai (Dept. Robotics, Ritsumeikan Univ.) Analytical Mechanics: MATLAB 3 / 50

- Step 2. Numerically solve the derived equations of motion
- Step 3. Describe the derived numerical solution by graphs or movies (visualization)
- Step 4. Analyze the simulated motion
- Install MATLAB into your own PC or mobile
- Sample programs are on the web of the class

# Vector and Matrix

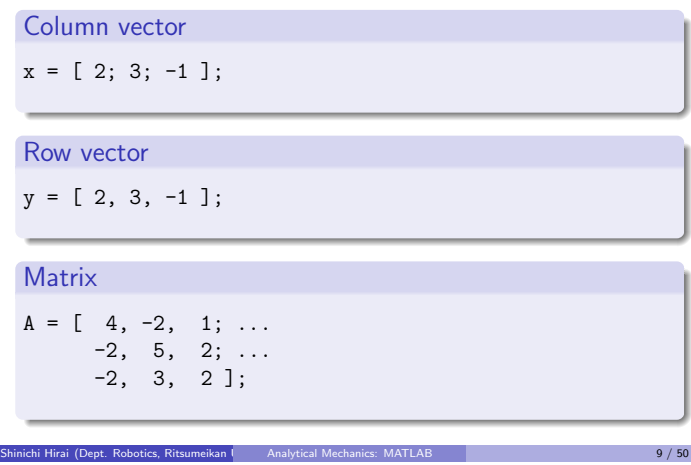

# Vector and Matrix

Symbol ... implies that the sentense continues.

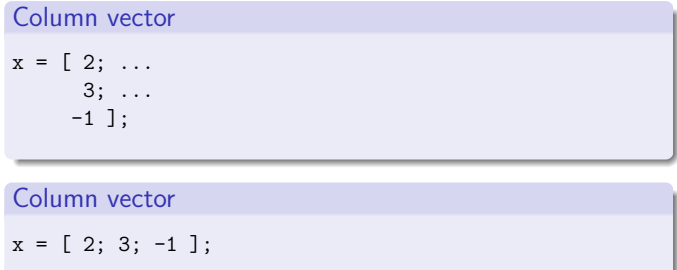

Shinai (Dept. Robotics, Ritsumeikan Univ.) Analytical Mechanics: MATLAB 10 / 10 / 50 10 / 50 10 / 50 10 / 50 1

# Matrix operations

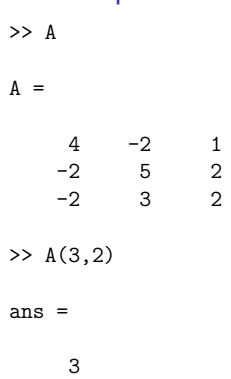

# Matrix operations

Shinichi Hirai (Dept. Robotics, Ritsumeikan Univ.) Analytical Mechanics: MATLAB 13 / 500 13 / 500 13 / 500 13 /

Shinichi Hirai (Dept. Robotics, Ritsumeikan Univ.) Analytical Mechanics: MATLAB 14 / 50 14 / 50 14 / 50 14 / 50

Shinichi Hirai (Dept. Robotics, Ritsumeikan Univ.) Analytical Mechanics: MATLAB 15 / 15 / 50 15 / 50 15 / 50 1

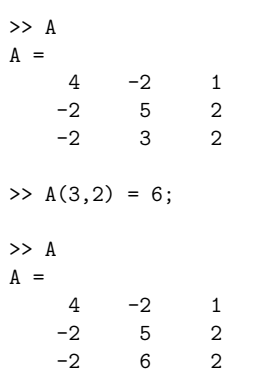

# Vector and Matrix Multiplication  $p = A * x;$  $q = y*A;$ >> p

 $p =$ 

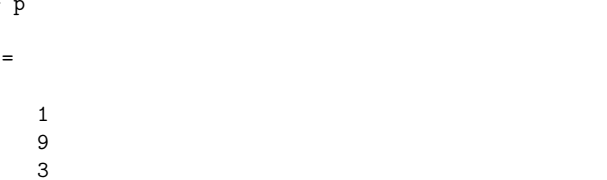

>>

# Shinichi Hirai (Dept. Robotics, Ritsumeikan Univ.) Analytical Mechanics: MATLAB 11 / 50

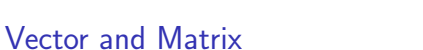

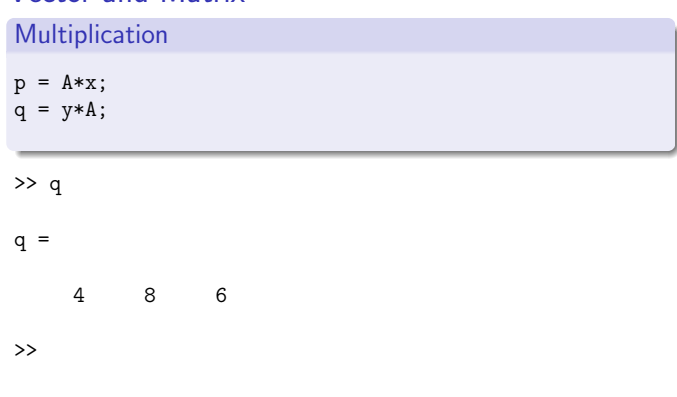

# Matrix operations

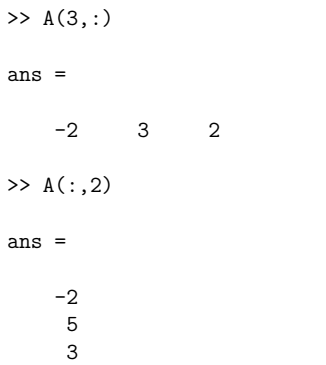

# Matrix operations

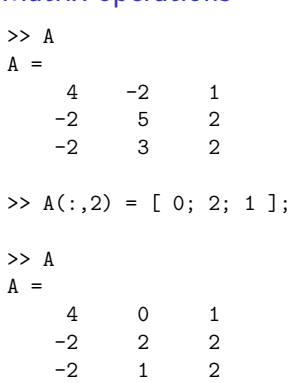

#### Matrix operations

Matrix operations

 $\Rightarrow$  B = A([1,3],:);

 $\begin{array}{ccc} 4 & -2 & 1 \\ -2 & 3 & 2 \end{array}$ -2 3 2

 $4 -2 1$  $-2$  5 2  $-2$  3 2

>> A  $A =$ 

>> B  $B =$ 

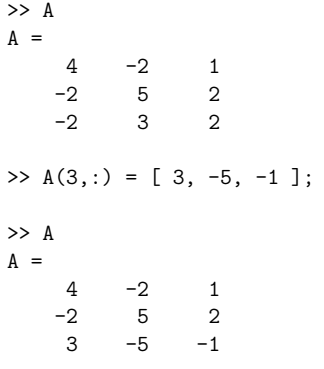

Shinichi Hirai (Dept. Robotics, Ritsumeikan I — Analytical Mechanics: MATLAB 17 / 17 / 500 117 / 50

Shinichi Hirai (Dept. Robotics, Ritsumeikan Univ.) Analytical Mechanics: MATLAB 18 / 18 / 50

## Solving simultaneous linear equation

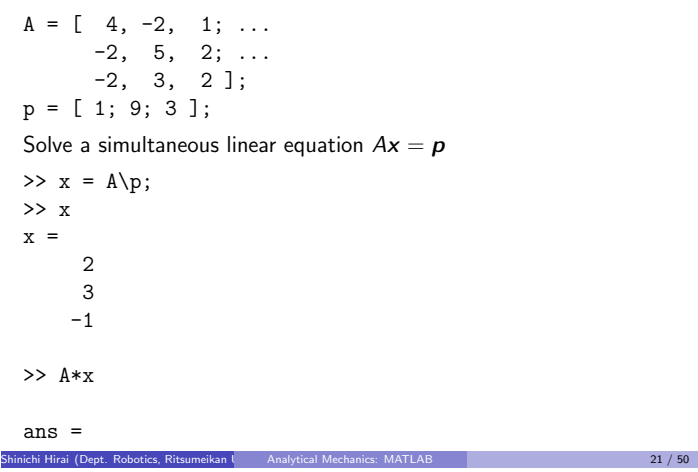

## 3 Solving simultaneous linear equation

- $\bullet$  operator \ is general but less effective
- when coefficient matrix is positive-definite and symmetric, apply Cholesky decomposition
- inertia matrices are positive-definite and symmetric

#### Cholesky decomposition

positive-definite and symmetric matrix M can be decomposed as

$$
\mathcal{M} = \mathcal{U}^{\mathrm{T}} \mathcal{U}
$$

where  $U$  is an upper trianglular matrix.

Cholesky decomposition

fprintf('Cholesky decomposition\n');

program Cholesky.m

 $M = [4, -2, -2; ...$  $-2$ , 2, 0; ... -2, 0, 3 ];

 $U = chol(M);$ 

U

U'\*U

$$
Mx = b \implies U^{\mathrm{T}}Ux = b \implies \begin{cases} U^{\mathrm{T}}y = b \\ Ux = y \end{cases}
$$

Shinichi Hirai (Dept. Robotics, Ritsumeikan Univ.) Analytical Mechanics: MATLAB 22 / 50

## Matrix operations

>> A  $A =$  $4 -2 1$  $-2$  5 2<br> $-2$  3 2  $-2$  $\Rightarrow$  C = A(:,[2,1]); >> C  $C =$  $-2$  4<br>5  $-2$  $5 -2$ <br>3  $-2$  $-2$ 

Shinichi Hirai (Dept. Robotics, Ritsumeikan I — Analytical Mechanics: MATLAB 19 / 19 / 50 19 / 50 19 / 50

# Basic row operations

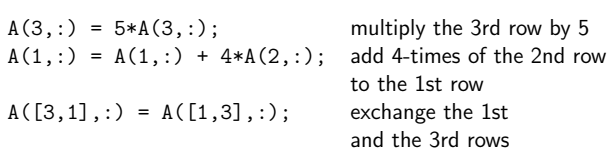

# Cholesky decomposition

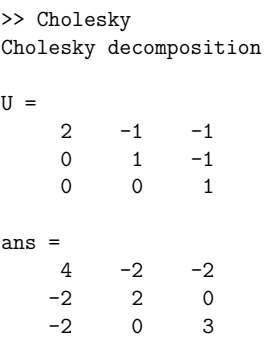

Shinichi Hirai (Dept. Robotics, Ritsumeikan Univ.) Analytical Mechanics: MATLAB 23 / 50

# Cholesky decomposition

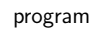

```
b = [4; 2; -7];y = U' \backslash b;x = U\ y;x
result
x =2
     3
     -1
```
# Graph

```
\Rightarrow t = [0:0.1:10]'
t =0
    0.1000
    0.2000
    0.3000
    ...
\gg x = sin(t)
x =0
    0.0998
    0.1987
    0.2955
    ...
```
#### Shinichi Hirai (Dept. Robotics, Ritsumeikan Univ.) Analytical Mechanics: MATLAB 25 / 50

# Graph

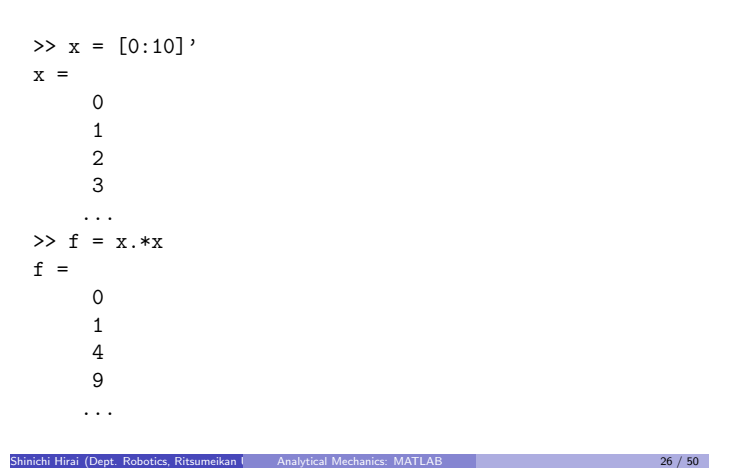

# Graph

>> plot(x,f)

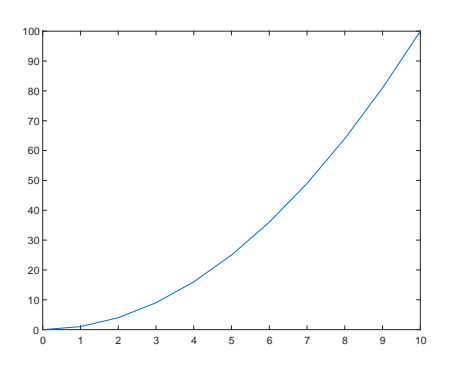

Shinichi Hirai (Dept. Robotics, Ritsumeikan Univ.) Analytical Mechanics: MATLAB 27 / 50

### Element-wise operations

Operators such as .∗ and ./ perform element-wise operation.

$$
\begin{bmatrix} 2 \\ 5 \\ -3 \end{bmatrix} \cdot * \begin{bmatrix} 3 \\ -1 \\ -3 \end{bmatrix} = \begin{bmatrix} 6 \\ -5 \\ 9 \end{bmatrix}
$$

$$
\begin{bmatrix} 6 \\ -5 \\ 1 \end{bmatrix} \cdot / \begin{bmatrix} 3 \\ -1 \\ 2 \end{bmatrix} = \begin{bmatrix} 2 \\ 5 \\ 1/2 \end{bmatrix}
$$

# Graph

#### >> plot(t,x)

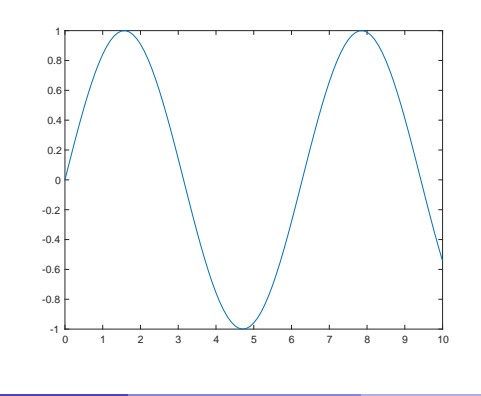

Shinichi Hirai (Dept. Robotics, Ritsumeikan Univ.) Analytical Mechanics: MATLAB 30 / 50 / 50 / 50 / 50 / 50 /

Shinichi Hirai (Dept. Robotics, Ritsumeikan Univ.) Analytical Mechanics: MATLAB 29 / 50

# Vectorized functions

Functions such as cos, sin, exp, and log accept vectors as their arguments.

$$
\sin\left[\begin{array}{c}0\\\pi/6\\ \pi/3\end{array}\right] = \left[\begin{array}{c}\sin(0)\\ \sin(\pi/6)\\ \sin(\pi/3)\end{array}\right] = \left[\begin{array}{c}0\\1/2\\ \sqrt{3}/2\end{array}\right]
$$

$$
\exp\left[\begin{array}{c}0\\ \log 2\\ \log 3\end{array}\right] = \left[\begin{array}{c}\exp(0)\\ \exp(\log 2)\\ \exp(\log 3)\end{array}\right] = \left[\begin{array}{c}1\\2\\3\end{array}\right]
$$

Shinichi Hirai (Dept. Robotics, Ritsumeikan Univ.) Analytical Mechanics: MATLAB 31 / 50  $\,$  31 / 50

### Graph

file draw\_graph.m

```
t = [0:0.1:10]';
x = sin(t);plot(t,x);
title(';time and position'); % title of the graph<br>xlabel('time'); % label of horizontal axis
                    % label of horizontal axis
ylabel('position'); % label of vertical axis
ylim([-1.5,1.5]); % range of vertical axis
saveas(gcf,'draw_sine_graph.png');
         % save the graph to the specified file
```
runnig file draw\_graph.m draws a graph and save the graph to an image file.

# Solving Ordinary Differential Equations

van der Pol equation

$$
\ddot{x} - 2(1 - x^2)\dot{x} + x = 0
$$
\n
$$
\Downarrow
$$
\n
$$
\begin{cases}\n\dot{x} = v \\
\dot{v} = 2(1 - x^2)v - x\n\end{cases}
$$
\n
$$
q = \begin{bmatrix} x \\ v \end{bmatrix}, \qquad \dot{q} = f(t, q) = \begin{bmatrix} v \\ 2(1 - x^2)v - x \end{bmatrix}
$$

#### Shinichi Hirai (Dept. Robotics, Ritsumeikan Univ.) Analytical Mechanics: MATLAB 33 / 50

## Solving Ordinary Differential Equations

File van\_der\_Pol.m describes function  $f(t, q)$ 

```
function dotq = van_der_Pol (t, q)
   x = q(1);v = q(2);
   dot x = v;dotv = 2*(1-x^2)*v - x;dotq = [dotx; dotv];
end
```
File name "van\_der\_Pol" should be consistent to function name "van\_der\_Pol".

Shinichi Hirai (Dept. Robotics, Ritsumeikan Univ.) Analytical Mechanics: MATLAB 34 / 50  $\,$  34 / 50  $\,$  34 / 50  $\,$ 

# Solving Ordinary Differential Equations

Program van\_der\_Pol\_solve.m

```
interval = 0.00:0.10:10.00;
qinit = [ 2.00; 0.00 ];
[time, q] = ode45(@van_der_Pol, interval, qinit);
```
Shinichi Hirai (Dept. Robotics, Ritsumeikan Univ.) Analytical Mechanics: MATLAB 35 / 50

# Solving Ordinary Differential Equations

graph of time  $t$  and variable  $x$ 

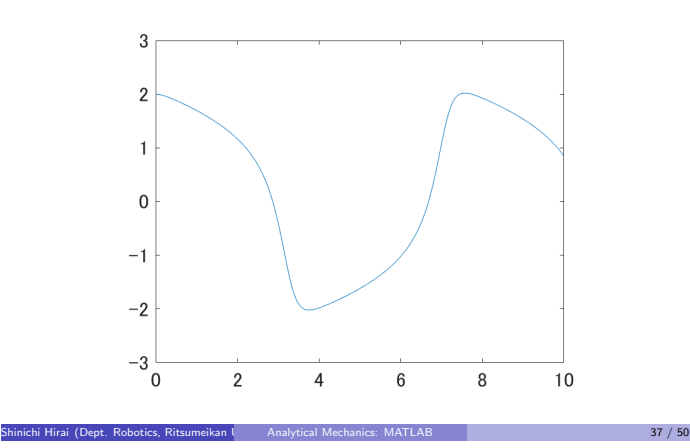

# Solving Ordinary Differential Equations

graph of time  $t$  and variable  $v$ 

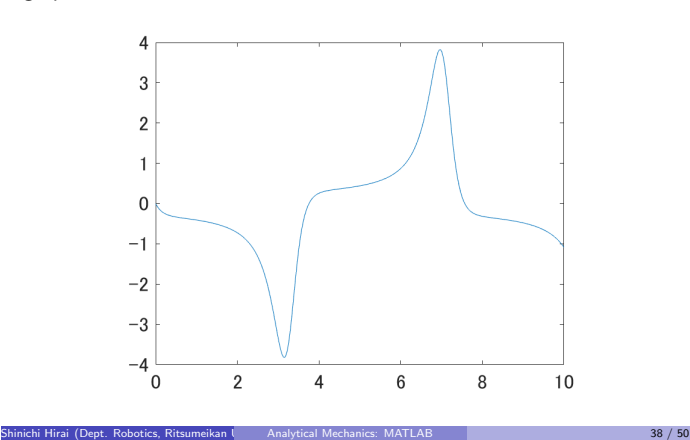

## **Optimization**

Minimizing Rosenbrock function

minimize 
$$
f(x_1, x_2) = 100(x_2 - x_1^2)^2 + (1 - x_1)^2
$$

#### File Rosenbrock.m

```
function f = Rosenbrock(x)x1 = x(1); x2 = x(2);f = 100*(x2 - x1^2)^2 + (1 - x1)^2;end
```
Solving Ordinary Differential Equations

Draw a graph of time  $t$  and variable  $x$ 

plot(time,  $q(:,1), '-'$ );

Draw a graph of time  $t$  and variable  $v$ 

plot(time,  $q(:,2), '-'$ );

'-' solid line

- '--' broken line
- '-.' dot-dash line
- ':' dotted line

# **Optimization**

File Rosenbrock\_minimize.m

```
xinit = [-1.2; 1.0];[xmin, fmin] = fminsearch(@Rosenbrock, xinit);
xmin
fmin
```
Shinichi Hirai (Dept. Robotics, Ritsumeikan Univ.) Analytical Mechanics: MATLAB 39 / 50

Result

```
>> Rosenbrock_minimize
xmin =
    1.0000
    1.0000
fmin =8.1777e-10
```
ordinary differential equation

 $\ddot{x} + b\dot{x} + 9x = 0$ 

⇓

where  $b$  is a parameter

```
\dot{x} = v\dot{v} = -bv - 9x
```
Shinichi Hirai (Dept. Robotics, Ritsumeikan I — Analytical Mechanics: MATLAB 41 / 50  $\,$  41 / 50  $\,$ 

# Global Variable

#### Function

```
function dotq = damped_vibration (t, q)global b;
    x = q(1); v = q(2);dotx = v; dotv = -b*v - 9*x;
    dotq = [dotx; dotv];
end
```
#### Program

global b;  $interval = [0, 10];$ qinit = [2.00;0.00];  $b = 1.00;$ [time,q] = ode45(@damped\_vibration,interval,qinit);

# Nested Function

Function with arguments of time, state variable vector, and parameter

Shinichi Hirai (Dept. Robotics, Ritsumeikan Univ.) Analytical Mechanics: MATLAB 42 / 50

```
function dotq = damped_vibration_param (t, q, b)
   x = q(1); v = q(2);dot{x} = v; dot{v} = -b*v - 9*x;
    dotq = [dotx; dotv];
end
```
#### Program

```
interval = [0, 10];qinit = [2.00;0.00];
b = 1.00;damped_vibration = \mathcal{Q}(t,q) damped_vibration_param (t,q,b);
[time,q] = ode45(damped_vibration,interval,qinit);
```
Shinichi Hirai (Dept. Robotics, Ritsumeikan I — Analytical Mechanics: MATLAB 43 / 50  $\,$  43 / 50  $\,$ 

Global Variable vs Nested Function

Global Variable Simple program Global variables may conflict against local variables Nested Function

Somewhat complicated Must perform function defininion whenever paramerer values change Never conflict with other variables

## Uniform Random Numbers

Uniform Random Numbers in interval ( 0, 1 )

rng('shuffle', 'twister'); for k=1:10  $x = rand;$  $s = num2str(x)$ : disp(s); end

Symbol 'shuffle' generates different random numbers whenever the program runs.

Shinichi Hirai (Dept. Robotics, Ritsumeikan Univ.) Analytical Mechanics: MATLAB 45 / 50

# Uniform Random Numbers

Uniform Random Numbers in interval ( 0, 1 )

```
rng(0, 'twister');
for k=1:10
    x = rand;s = num2str(x):
    disp(s);
end
```
specifying seed 0 generates unique random numbers whenever the program runs.

Shinichi Hirai (Dept. Robotics, Ritsumeikan Univ.) Analytical Mechanics: MATLAB 46 / 50

Shinichi Hirai (Dept. Robotics, Ritsumeikan Univ.) Analytical Mechanics: MATLAB 47 / 50 (1999) 47 / 50 (1999)

dice.m

function  $k = dice()$ % simulating a dice  $x = \text{rand};$ if  $x < 1/6.00$   $k = 1$ ; elseif  $x < 2/6.00$  k = 2;<br>elseif  $x < 3/6.00$  k = 3; elseif  $x < 3/6.00$ elseif  $x < 4/6.00$   $k = 4$ ; elseif  $x < 5/6.00$   $k = 5$ ;  $e^{\log \alpha}$  k = 6; end

end

# dice\_run.m

```
for i=1:10
   s = [];
   for i=1:10k = dice():
        s = [s, ' ', num2str(k)];end
   disp(s);
end
```
### dice\_run.m

>> dice\_run 2 4 6 5 6 3 3 4 2 5 4 4 2 1 3 3 5 5 5 1 1 4 2 6 6 2 5 6 4 6 6 4 5 4 1 3 4 4 3 6 5 6 3 4 6 6 5 2 4 1 3 5 6 5 3 5 3 6 6 6 3 3 2 5 6 6 4 4 1 6 3 2 6 5 6 2 5 4 1 3 2 5 2 6 5 3 3 5 6 4 4 2 3 5 6 5 1 5 3 3 >> dice\_run 1 5 2 2 3 3 4 4 3 3 4 4 6 5 3 5 1 1 1 1 2 2 1 4 1 1 4 6 6 4 6 4 4 2 3 3 1 6 1 3<br>Shinichi Hirai (Dept. Robotics, Ritsumeikan University Analytical Mechanics: MATLAB 49 / 50

 $\overline{1}$  1  $\overline{1}$  3  $\overline{1}$  5  $\overline{2}$  6  $\overline{3}$  6  $\overline{4}$  5  $\overline{5}$  6  $\overline{5}$  6  $\overline{1}$  6  $\overline{1}$  6  $\overline{1}$  6  $\overline{1}$  6  $\overline{1}$  6  $\overline{1}$  6  $\overline{1}$  6  $\overline{1}$  6  $\overline{1}$  6  $\overline{1}$  6  $\overline{1}$  6  $\overline{1}$  6

# Summary

Numerical calculation using MATLAB

- linear calculation (vectors and matrices)
	- solving simultaneous linear equations
	- solving ordinary differential equations numerically
	- **·** optimization
	- **·** parameter passing
	- random numbers

hi Hirai (Dept. Robotics, Ritsumeikan Univ.) Analytical Mechanics: MATLAB 50 / 50 / 50 / 50 / 50 / 50 / 50 / 50